#### DM NVX® 4K60 4:4:4 HDR Network AV Encoder with DM® Input

The Crestron® [DM-NVX-E760](https://www.crestron.com/model/6511004) network AV encoder transports ultra high-definition 4K60 4:4:4 video over standard Gigabit Ethernet. The DM-NVX-E760 includes a DM INPUT port that provides interoperability with DM 8G+® output devices and DM Lite® transmitters. The DM INPUT port is also compatible with the HDBaseT® standard.

# In the Box

1 DM-NVX-E760 Network AV Encoder with DM® Input

#### Additional Items

- 1 Power Pack, 24 VDC 2.5 A, 100-240 VAC (2045873)
- 1 Power Cord, 5 ft 10 in. (1.78 m) (2042043)
- 1 Connector, 5-pin (2003577)

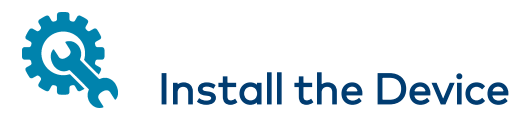

The DM-NVX-E760 can be mounted onto a flat surface or rack rail.

### Mounting onto a Flat Surface

Using four mounting screws (not included), mount the device onto a flat surface such as a wall or the underside of a table.

NOTE: Fan ventilation holes are provided on five sides of the device. If the installation necessitates that another object be positioned flush against the ventilation holes on one side of the device, leave a minimum clearance of 2 inches of space on all other sides containing ventilation holes.

#### Wall Mounting

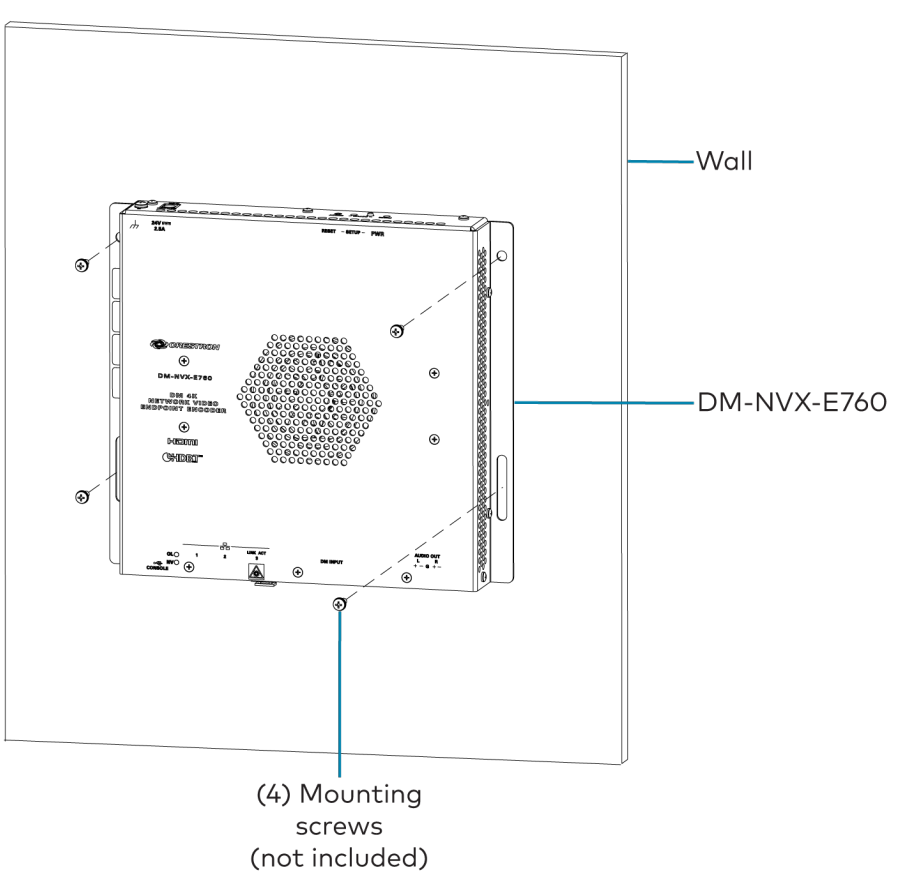

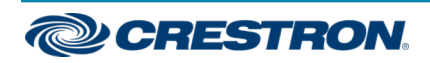

### DM NVX® 4K60 4:4:4 HDR Network AV Encoder with DM® Input

#### Mounting onto a Rack Rail

The device can be mounted onto a front or rear rack rail. To mount the device:

- 1. Position either the left or right mounting flange so that the holes align with the holes in the rack rail.
- 2. Secure the device to the rack rail using two rack mount screws (not included).

#### Rack Rail Mounting Example

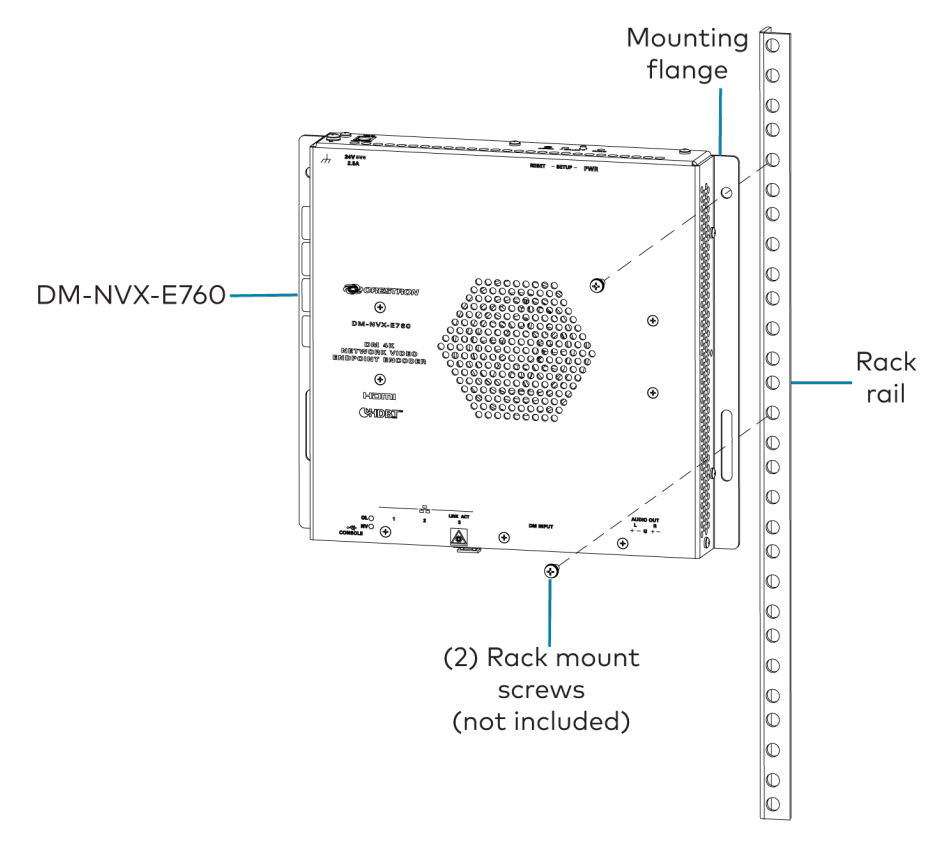

# Connect the Device

Connect the device as required for the application.

#### NOTES:

- The DM-NVX-E760 provides three Ethernet ports:
	- <sup>o</sup> Ports 1 and 2 are 100BASE-TX/1000BASE-T ports.
	- <sup>o</sup> Port 3 is an SFP port, which connects to a fiber-optic network using the appropriate Crestron [SFP-1G](https://www.crestron.com/Products/Video/DigitalMedia-4K-Fiber-Solutions/Accessories/SFP-1G-LX) Series transceiver module (sold separately). For information about installing a Crestron SFP-1G transceiver module, refer to the [SFP-1G](https://www.crestron.com/getmedia/99966544-d2ff-42f7-8be7-896c8cf37a78/mg_ig_sfp-1g_series) Series [Installation](https://www.crestron.com/getmedia/99966544-d2ff-42f7-8be7-896c8cf37a78/mg_ig_sfp-1g_series) Guide (Doc. 7979) on the Crestron website [\(www.crestron.com](https://www.crestron.com/)).
- **Ethernet port 1 is a PoE++ and UPOE powered device (PD) port.** In order for the port to receive PoE++ or UPOE, it must be connected to power sourcing equipment such as the Crestron [DM-PSU-ULTRA-](https://www.crestron.com/en-US/Products/Video/DigitalMedia-Endpoints/Accessories/DM-PSU-ULTRA-MIDSPAN)[MIDSPAN](https://www.crestron.com/en-US/Products/Video/DigitalMedia-Endpoints/Accessories/DM-PSU-ULTRA-MIDSPAN) (sold separately), a POE++ or UPOE compliant Ethernet switch, or third-party IEEE 802.3bt compliant PSE. Wiring that connects to a PoE++ or UPOE PSE port is designed for intrabuilding use only.

PoE++, UPOE, or the included [PW-2420RU](https://www.crestron.com/Products/Accessory/Power-Supplies/Power-Packs/PW-2412WU) power pack can be used to power the DM NVX device.

• Ethernet port 1, 2, or 3 can be used to connect to a 1000BASE-T Ethernet switch in order to stream network video. Only one port at a time can be used to stream network video.

When not used to stream network video, an Ethernet port can be used to connect to a local network device or to another DM NVX device.

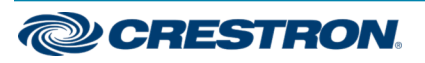

#### DM NVX® 4K60 4:4:4 HDR Network AV Encoder with DM® Input

#### Front Panel Connections

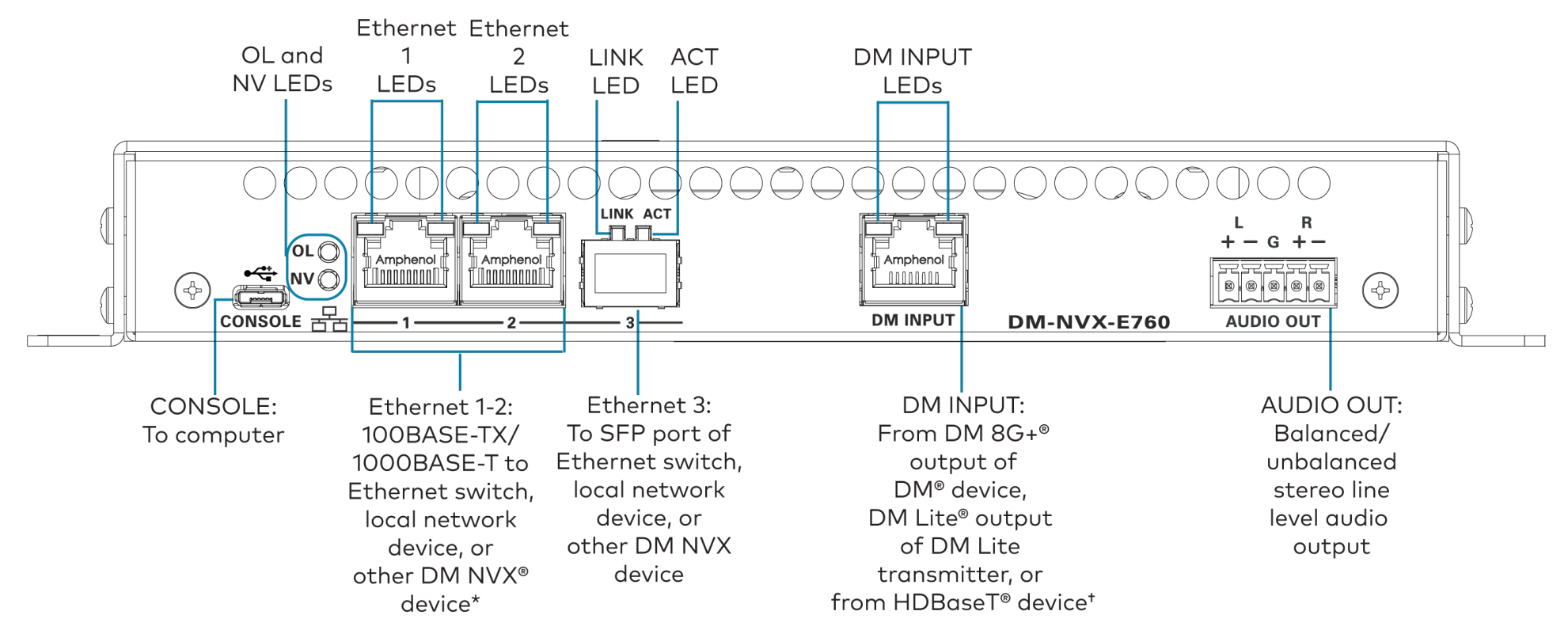

\*Ethernet port 1 is a PoE++ and UPOE powered device (PD) port.

<sup>+</sup>The device type connected to the DM INPUT port must also be selected using the web interface or programmed using a control system. Available selections are DM Lite Transmitter, DM Transmitter, and DM Output Card/DMPS.

The DM INPUT port is a PoDM+ power sourcing equipment (PSE) port that is also compatible with HDBaseT PoE+. The DM INPUT port can also power a DM Lite transmitter.

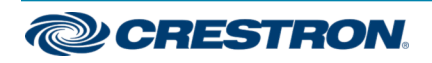

### DM NVX® 4K60 4:4:4 HDR Network AV Encoder with DM® Input

#### Rear Panel Connections

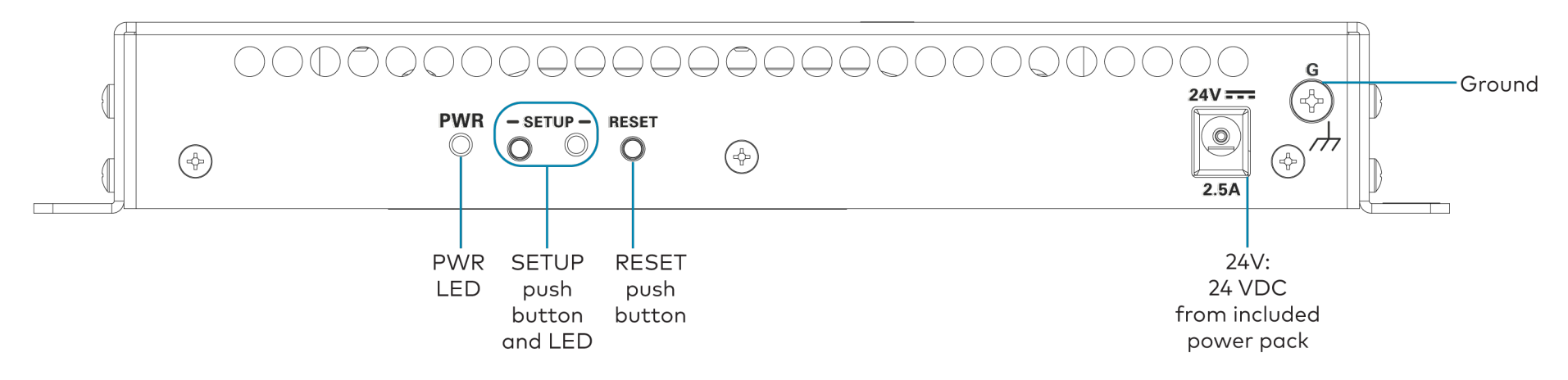

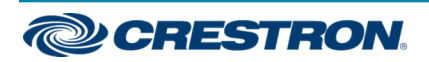

#### DM NVX® 4K60 4:4:4 HDR Network AV Encoder with DM® Input

#### AUDIO OUT Connector Pin Assignments

The AUDIO OUT connector uses a 5-pin terminal block for balanced or unbalanced analog audio output.

#### AUDIO OUT Connector

$$
\begin{array}{c}\nL & R \\
+ - G + - \\
\hline\n\end{array}
$$

Refer to the following table and diagram for analog audio output pin assignments and connection information.

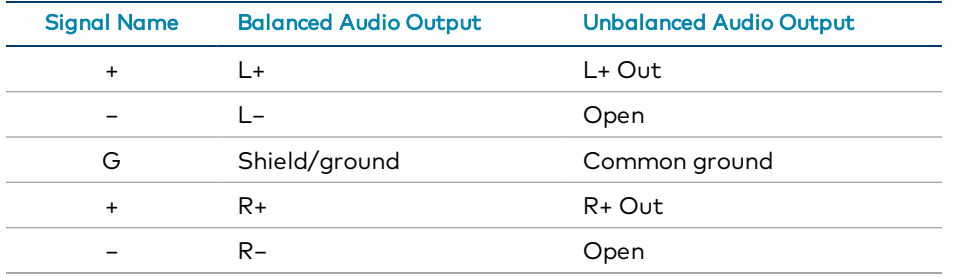

**Balanced Output**  $\overline{R}$  $+ - G +$ alalalala Shield Right **AMP** Left

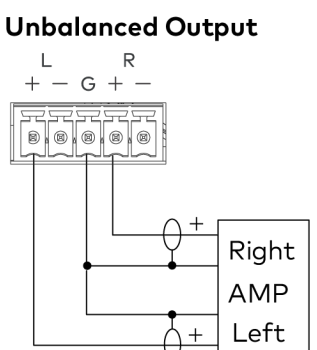

# Upgrade the Firmware

Before using the device, upgrade the firmware. The latest firmware can be downloaded from the [DM-NVX-E760](https://www.crestron.com/model/6511004) product page on the Crestron website ([www.crestron.com\)](https://www.crestron.com/).

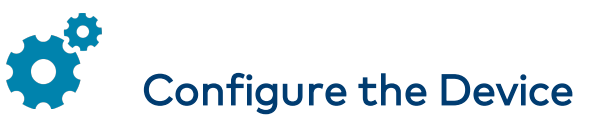

Configure the device using the web interface. To access the web interface, open a web browser and then go to the IP address of the device.

NOTE: By default, the IP address of a DM NVX device is assigned by a DHCP server on the network. If a DHCP server does not exist on the network, the IP address defaults to a link-local address in the 169.254.xxx.xxx range (refer to RFC 3927 for detailed information about link-local addressing). To display the IP address on the connected display, press the SETUP button on the rear panel of the device.

To log in to the web interface, enter the user name and password. The default user name and password are both admin.

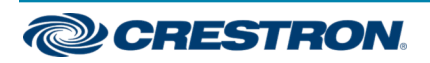

#### DM NVX® 4K60 4:4:4 HDR Network AV Encoder with DM® Input

## Connect to the Cloud

The Crestron XiO Cloud® service allows supported Crestron devices across an enterprise to be managed and configured from one central and secure location in the cloud. Supported devices are preconfigured to connect to the service. Use of the service requires a registered XiO Cloud account.

To connect the device to the XiO Cloud service:

- 1. Record the MAC address and the serial number that are labeled on the shipping box or on a mounting flange and the bottom of the device. The MAC address and the serial number are required in order to add the device to the XiO Cloud environment.
- 2. Do either of the following:
	- If you have an XiO Cloud account, go to [https://portal.crestron.io](https://portal.crestron.io/) to access the XiO Cloud service.
	- <sup>l</sup> If you do not have an XiO Cloud account, go to [www.crestron.com/xiocloud](https://www.crestron.com/xiocloud) to register for an account.

For detailed information about using the XiO Cloud service, refer to the XiO Cloud Provisioning and [Management](https://crestron.widen.net/s/10rv9ib8io) Service User Guide (Doc. 8214).

### **ED** Observe the LED Indicators

Refer to the following table for information about the LED indicators on the device.

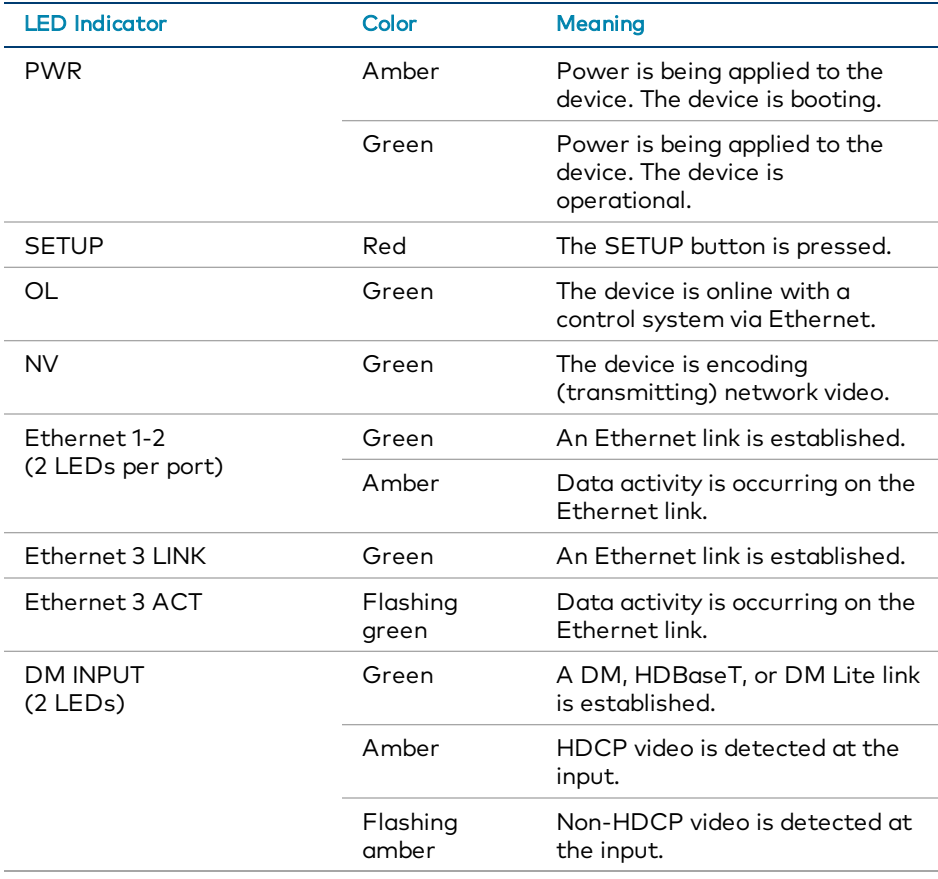

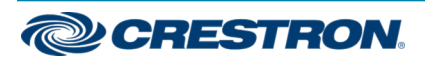

#### DM NVX® 4K60 4:4:4 HDR Network AV Encoder with DM® Input

# Visit the Product Page

Scan the QR code to visit the product page.

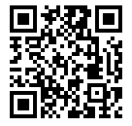

[www.crestron.com/model/6511004](https://www.crestron.com/model/6511004)

#### Additional Information

#### Original Instructions

The U.S. English version of this document is the original instructions. All other languages are a translation of the original instructions.

#### Regulatory Model: M201910003

Crestron product development software is licensed to Crestron dealers and Crestron Service Providers (CSPs) under a limited nonexclusive, nontransferable Software Development Tools License Agreement. Crestron product operating system software is licensed to Crestron dealers, CSPs, and end-users under a separate End-User License Agreement. Both of these Agreements can be found on the Crestron website at [www.crestron.com/legal/software\\_license\\_agreement](https://www.crestron.com/legal/software-license-agreement).

The product warranty can be found at [www.crestron.com/warranty](https://www.crestron.com/warranty).

The specific patents that cover Crestron products are listed at [www.crestron.com/legal/patents](https://www.crestron.com/legal/patents).

Certain Crestron products contain open source software. For specific information, visit [www.crestron.com/opensource.](https://www.crestron.com/legal/open-source-software)

Crestron, the Crestron logo, DM, DM 8G+, DM Lite, DM NVX, and XiO Cloud are either trademarks or registered trademarks of Crestron Electronics, Inc. in the United States and/or other countries. HDBaseT and the HDBaseT Alliance logo are either trademarks or registered trademarks of the HDBaseT Alliance in the United States and/or other countries. The HDMI logo is either a trademark or registered trademark of HDMI Licensing LLC in the United States and/or other countries. Other trademarks, registered trademarks, and trade names may be used in this document to refer to either the entities claiming the marks and names or their products. Crestron disclaims any proprietary interest in the marks and names of others. Crestron is not responsible for errors in typography or photography.

©2020 Crestron Electronics, Inc. Doc. 8646B 12/03/20

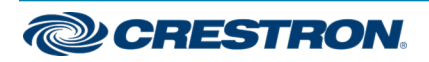